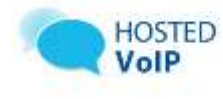

# **Overview of IP Phone**

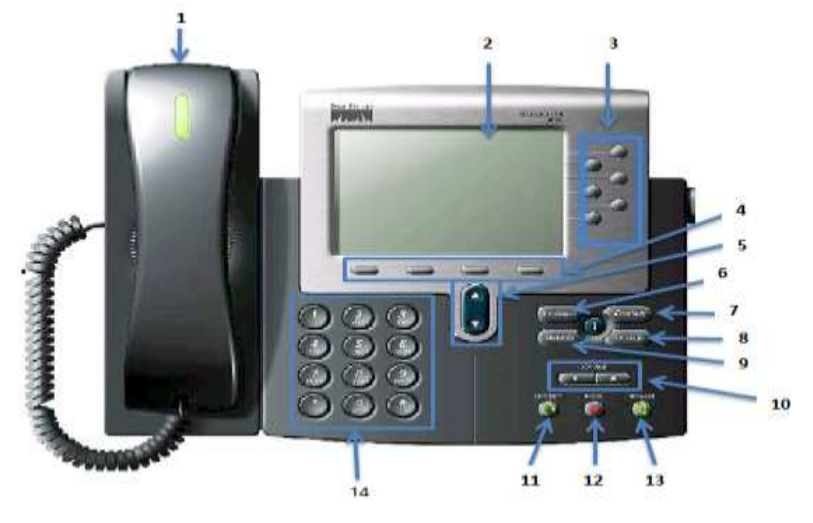

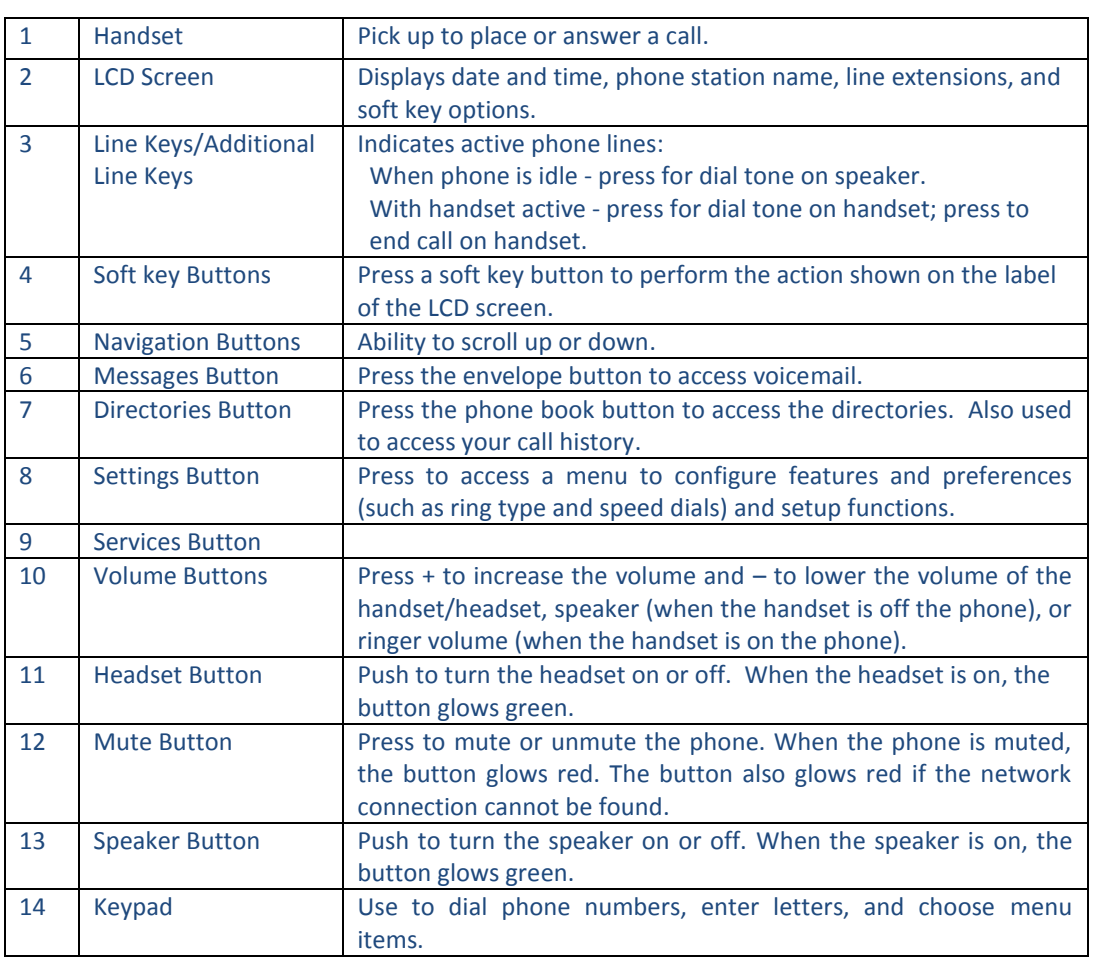

# **Notes:**

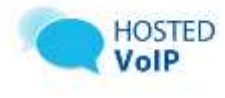

## **Commonly Used Features**

#### **1. Make a Call**

- a. For internal calls, dial the 3 or 4-digit extension.
- b. For external calls just dial the number, no extra digits required.

## **2. Voicemail (Voice Portal)**

#### **Set up your Voicemail**

- a. Press the **Messages** button, dial **\*62**, or dial your **phone number/extension**.
- b. The default PIN is **0518.**
- c. Enter a new passcode at the (voice portal wizard) prompt.
- d. Re-enter your passcode at the prompt.
- e. Record your name at the prompt.
- f. Press **#.**

#### **Checking your Voicemail**

You will NOT use your phone to check voicemails. Voicemails will go straight to your email and you will NOT have a messaging waiting indicator on your phone.

### **3. Call Hold**

- a. Press the **Hold** button.
- b. To retrieve the call press the line button that is blinking.

#### **4. Call Forward**

- a. Lift handset and dial \***72**.
- b. Enter phone number to which calls will be forwarded.
- c. Replace telephone handset. The service is on.
- d. To deactivate, press **\*73, Dial**

#### **5. Call Return (last number redial)**

- a. Lift handset and dial **\*69, Dial.**
- b. The last incoming phone number is redialed.

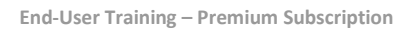

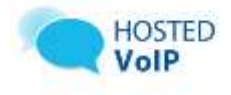

#### **6. Call Transfer**

### **Direct Transferring**

- a. During a call press the Navigation **>** arrow button to access more soft keys.
- b. During a call press the **bxfer** soft key.
- c. Dial the number to which you want to transfer the call.
- d. Press the **dial** soft key.

### **Consultative Transfer**

- a. During a call press the **xfer** soft key.
- b. Dial the number to which you want to transfer the call.
- c. After you have consulted with the new party, press the **xfer** soft key to send the call to them. If they do not want to receive the call, hit the **Cancel** soft key and you will be back on the line with the original caller.

#### **Transferring a call to voicemail**

- a. During a call, press the Navigation **>** arrow button to access more soft keys.
- b. Press the **bxfer** soft key, **dial \*55** and then press the user's extension, then **#.** ie. **\*551001#**
- c. Press **EndCall**.

#### **7. Do Not Disturb**

- e. Press the **Setting Button**.
- f. Use the Navigation down button to scroll to **Call Preferences**.
- g. Scroll to **Do Not Disturb** and press **Yes** soft key.
- h. To deactivate, go to **Settings**, **Call Preferences**, **Do Not Disturb**, press the **No** soft key.

## **8. Conference Call**

- a. Place a call to the first party.
- b. Press the **Confrn** soft key.
- c. Dial the 2nd party.
- d. When the 2nd party answers, press the **Join** soft key to join all parties in the conference.

*Note: You may conference up to (3) people using this specific Conference Call feature.*

## **9. Call Park**

#### **Park a call**

- a. To park a call, press the **Trnsfer** soft key and then dial **\*68**.
- b. Dial the extension where you want to park the call.
- c. Communicate the **Park** extension to desired party.
- d. To retrieve a parked call, dial **\*88**.
- e. Dial the extension where the call is parked.

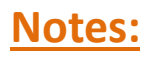

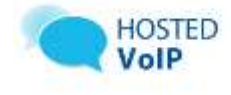

## **10.Speed Dial**

#### **To program the Speed Dial:**

- a. Lift handset and dial **\*74**.
- b. At the dial tone, enter the one-digit code **(use numbers 2 – 9)** that will represent the number you want to program, followed by the complete number.
- c. Press the **#** key. The speed dial number is programmed.

#### **To use the Speed Dial:**

- d. Lift handset.
- e. At the dial tone, enter the one-digit code representing the number you want to dial. The speed dial number is dialed.

#### **11.Ring Tones**

- a. Press the **Settings** button.
- b. Press **2** on the key pad
- c. Scroll through the ringer options, then press select soft key to choose the desired ringer.
- d. Press **Select** soft key for the ringer that you want.
- e. Press **Ok** soft key to activate.

# **Notes:**

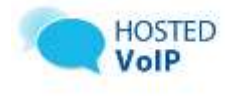

## **Accessing the VC3 Service Desk:**

If you are having any issues with your phone system, you can access the VC3 Service Desk several ways:

- **Phone:** 803-978-2707 (local)
- **Toll Free:** 800-422-5941 (toll-free)
- **Web:** [https://support.VC3.com](https://support.vc3.com/)

## **One-Stop Voice Support Site:**

This one-stop portal has links to all of your training documents. Currently, this site contains links to:

- The toolbar download link
- Training guides for all Hosted VoIP offerings
- **•** Training videos
- Instructions on accessing the VC3 Service Desk.

The portal address is: **http://www.vc3.com/support/Pages/VoiceAdvantage-Guides.aspx**